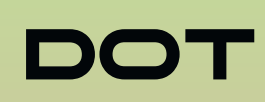

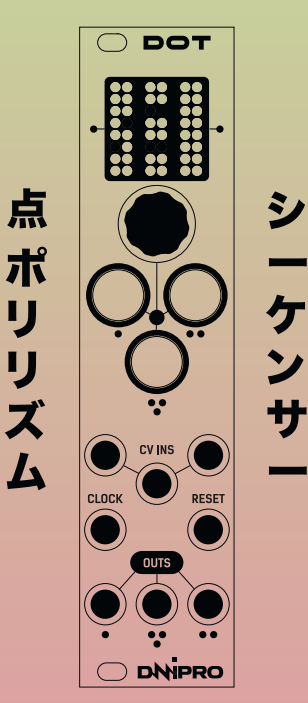

Dot is a 3 channel trigger sequencer with polymetric capabilities.

Each of three paired columns of leds represents a trigger track, which can be a 16 step max.

Each track has a dedicated button, trigger output and cv input. Clock and reset inputs

 $\rightarrow$   $\ge$   $\equiv$   $\odot$ !

Patch the clock input with pulse to start sequencer running.

Patch any trigger output to a module that accepts triggers.

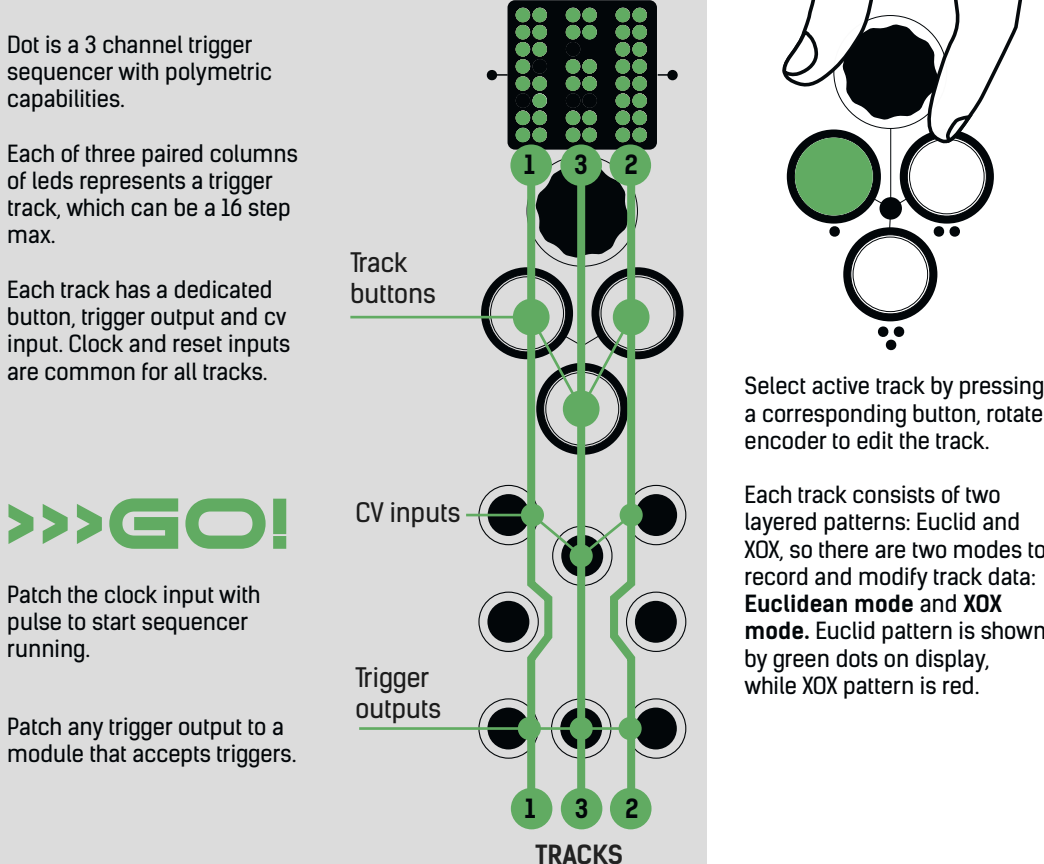

a corresponding button, rotate encoder to edit the track.

Each track consists of two layered patterns: Euclid and XOX, so there are two modes to record and modify track data: **Euclidean mode** and **XOX mode.** Euclid pattern is shown by green dots on display, while XOX pattern is red.

EUCLID MODE

In euclidean mode you can generate an Euclid pattern which is is based on euclidean algorithm. There are 3 parameters that can be edited with encoder: FILL, LENGTH and OFFSET. Press track button several times to switch parameters, indicated by a buttons light color. Green is for FILL, Red is for LENGTH, Yellow is for OFFSET. Rotate encoder to edit them. Note, LENGTH and OFFSET parameters both reffered to XOX and Euclid patterns.

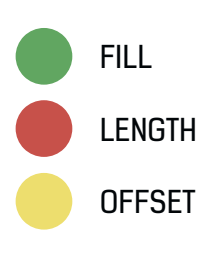

XOX **MODE** 

In XOX mode you can populate triggers in classic step sequencing way and build XOX pattern like on TR808. To enter XOX mode click encoder while in euclidean mode. Use encoder to select step and press to set trigger. Press red button to return to euclidean mode or select other tracks to edit.

It is possible to convert euclidean patterns to XOX for manual editing, see optional menu page.

# ........

USER GUIDE 3.0

Of course there are additional tools and settings you can find in two menus: **Global menu** and **Optional menu**.

Press and hold encoder for a second to enter **Global menu** and navigate through 4 menu pages. To exit Global menu**,** simply press encoder again.

Press and hold track button to call for **Optional menu**. Rotate encoder to navigate through pages. Push encoder to apply selected function to an active track or press any button to exit.

### MENUes GLOBAL MENU OPTIONAL

**CV IN SETTINGS PAGE** 

Each track has a dedicated bi-polar CV input. The destination of each CV input is represented by 3 color bricks on the bottom of screen, referred to a specific track parameter: Green is for FILL, Red is for LENGTH, Yellow is for OFFSET.

CV inputs accepts bi-polar signals from -5 to +5 v, or usual 0 to +5v.

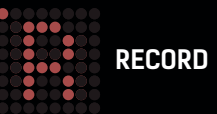

Record User pattern by tapping track buttons. Hold track button to clear.

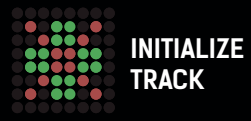

Push referred button to init pattern data of a referred track. You must confirm erasing with second press.

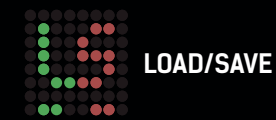

Press green button to load or red to save pattern. On next page, rotate encoder and select 1 of 16 available slots. Hit lighted button again to load/save all 3 tracks to/from selected slot. Press encoder to exit.

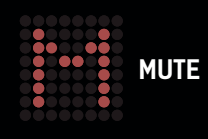

Use buttons to mute tracks.

## MENU

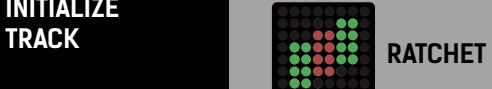

Select to enter ratchet page and set ratchets for desired

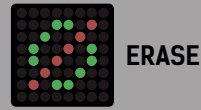

Select to erase patterns steps. Instead of Track Init this function erase data in dependence of a current mode, f.e. XOX pattern will be erased when DOT is in XOX mode or Euclid pattern when current mode is euclidean.

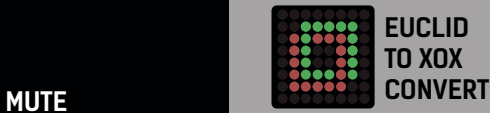

Converts Euclid pattern to XOX pattern on the active track for further editing.

### SWING

Press & Hold top two buttons simultaneously to enter swing parameter page. Rotate encoder and add groove to your patterns.

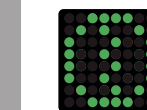

#### AND MORE...

It is possible to flip DOTs interface upside down. To do this, press and hold encoder on startup. Release when tracks are loaded.

10-pin 2x5 Socket-Socket 1.27mm IDC (SWD) flat ribbon cable, length: 120mm or longer. Link cable specifications: Sync several Dots via link cable, wich you should buy separetly f.e. on adafruit.com or anywhere else.

### META MODE

You can switch saved patterns via CV.

Pres all 3 buttons simultaneously to activate META mode (all buttons will start flashing rapidly). In this mode you can quickly switch between saved patterns just with an encoder turn, or by applying CV to CV IN 1, while CV IN 2 and CV IN 3 will be reffered to a ratchet function.

Note, when entering this mode, your current pattern will be saved to the native slot, so you can use this as a hot key for quick saving.